# Содержание

# Оглавление

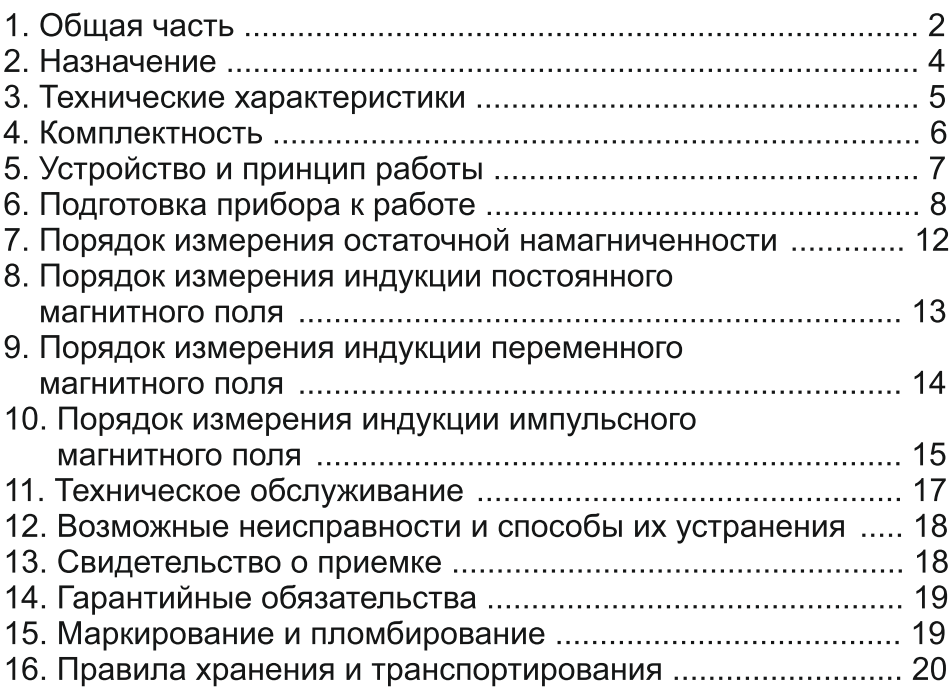

Настоящей паспорт ПРДЦ.26.51.66.123.006РЭ на магнитометр универсальный «МФ-34ФМ Магноскан» (далее - прибор), выпускаемый согласно технических условий ТУ 26.51.66.123-006-ПРДЦ-2016, включает руководство по эксплуатации, технические характеристики, а также сведения для изучения конструкции, принципа действия и правил эксплуатации, транспортирования и хранения прибора.

## 1. Обшая часть

 $1.1$ Перед эксплуатацией необходимо внимательно ознакомится с руководством по эксплуатации.

1.2 Прибор может применяться для:

- контроля остаточной намагниченности ответственных деталей узлов и механизмов таких как: детали подшипников, подшипников в сборе и т. д.
- контроля уровня остаточной намагниченности перед сваркой газопроводных и нефтепроводных труб;
- контроля индукции постоянного, переменного, импульсного магнитного поля, создаваемых различными магнитными и электромагнитными устройствами такими как: намагничивающие дефектоскопы, магнитные столы и патроны шлифовальных станков, размагничивающие устройства, постоянные магниты и.т.д.
- исследования магнитной неоднородности поверхности ферромагнитных деталей.

1.3 Прибор позволяет проводить измерения магнитной индукции в йод. мТл. дифференциального значения магнитной индукции в йод. мкТл.

1.4 Прибор оснащён преобразователями П-1М или П-1С для измерения индукции постоянного, переменного и импульсного магнитного поля различного направления, создаваемых различными устройствами и одним дифференциальным преобразователем Г-2С для измерения дифференциального значения магнитной индукции поля при измерении остаточной намагниченности деталей и изделий.

Примечание - Выбор преобразователя П-1М или П-1С для измерения индукции постоянного, переменного, импульсного магнитного поля определяется конструкцией устройств и изделий, создающих магнитные поля.

Например, для измерения магнитного поля в соленоидах применяется преобразователь П-1С, а для измерения формы и амплитуды импульсного магнитного поля намагничивающих дефектоскопов, а также на плоских поверхностях применяется преобразователь П-1М.

1.5 Прибор снабжён цветным графическим дисплеем с разрешением 320 на 240 точек.

 $1.6$ Прибор автоматически распознаёт выбранный преобразователь, тип преобразователя отображается на дисплее.

1.7 В режиме измерения индукции постоянного поля или дифференциального значение магнитной индукции поля на дисплее отображается измеренное значение, значения максимумов, соответствующие положительному или отрицательному знаку поля, и график изменения измеренного значения во времени.

 $1.8$ В режиме измерения характеристик импульсного и переменного поля, график выступает в роли осциллограммы измеряемого сигнала, измеренное значение соответствует среднеквадратичному значению сигнала на осциллограмме.

1.9 Прибор обеспечивает звуковую и цветовую индикацию при превышении заданного уровня.

 $1.10$ Электрическое питание прибора осуществляется от встроенного аккумулятора, продолжительность непрерывной работы от полностью заряженного аккумулятора не менее 8 часов.

1.11 Прибор рассчитан на применение в лабораторных и цеховых условиях различных отраслей промышленности:

- температура окружающего воздуха от 10 до +35С.

- относительная влажность воздуха до 98%.

- атмосферное давление от 84 до 106. КПа.

 $1.12$ По рабочим условиям применения и предельным условиям транспортирования прибор относится к группе 4 по ГОСТ 22261-94.

 $1.13$ Прибор обслуживается одним человеком (оператором), изучившим настоящее руководство по эксплуатации.

 $1.14$ Проверка прибора, в зависимости от типа подключённого преобразователя, осуществляется по контрольным образцам, входящим в состав прибора.

#### Примечания:

1. Контрольный образец №1 со значением индукции постоянного магнитного поля равным 25 мТл. предназначен для проверки прибора перед измерением индукции постоянных, переменных и импульсных магнитных полей преобразователями П-1М и  $\Pi$ -1 $C$ .

2. Контрольный образец №2 со значением индукции магнитного поля равным 400 мкТл. предназначена для проверки прибора перед измерением остаточной намагниченности дифференциальным преобразователем Г-2С.

З Контрольные образцы №1 и №2 представляет собой металлические цилиндры с посадочным местом для установки преобразователя и размещенным внутри стабильным постоянным магнитом

 $1.15$ Во всех режимах оператор имеет возможность изменить яркость подсветки дисплея, для этого необходимо войти в режим изменения настроек нажатием кнопки «ок» и выбрать пункт «яркость», далее кнопками «вниз» «вверх» уменьшить или увеличить интенсивность подсветки.

Примечание - Следует помнить, что меньшая интенсивность подсветки соответствует меньшему потребляемому току и соответственно увеличивает продолжительность работы от аккумулятора.

1.16 В приборе реализовано автоматическое отключение при длительном не нажатии на кнопки.

Время ожидания автоотключения оператор может изменить в режиме настройки, для этого необходимо выбрать пункт «Автоотключение» и выбрать из предложенного списка время удовлетворяющее характер проводимых работ.

1.17 Для выключения прибора необходимо нажать кнопку «вкл» и удерживать её 2-3 секунды, после отпускания прибор отключится.

Для зарядки встроенной аккумуляторной батарее используется  $1.18$ зарядное устройство из комплекта прибора. Устройство предназначено для использования в электрической сети переменного тока напряжением 220В и частотой сети 50Гц.

Для заряда аккумулятора необходимо соединить зарядное устройство с прибором посредством кабеля из комплекта прибора и подключить зарядное устройство к электрической сети.

Время необходимое для полного заряда полностью разряженного аккумулятора не более 2 часов. Допускается заряд с включенным прибором и проведением измерений, при этом время заряда может увеличиваться.

## 2. Назначение

2.1 Прибор предназначен для измерения:

- индукции постоянного магнитного поля1;
- амплитудного значения магнитной индукции переменного магнитного поля1:
- среднеквадратичного значения магнитной индукции переменного магнитного поля1:
- амплитудного значения магнитной индукции однократного импульса магнитного поля1:
- дифференциального значения магнитной индукции постоянного магнитного попя2

#### Примечания

1-при использовании преобразователя П-1М или П-1С.

2 - при использовании дифференциального преобразователя Г-2С.

# 3. Технические характеристики.

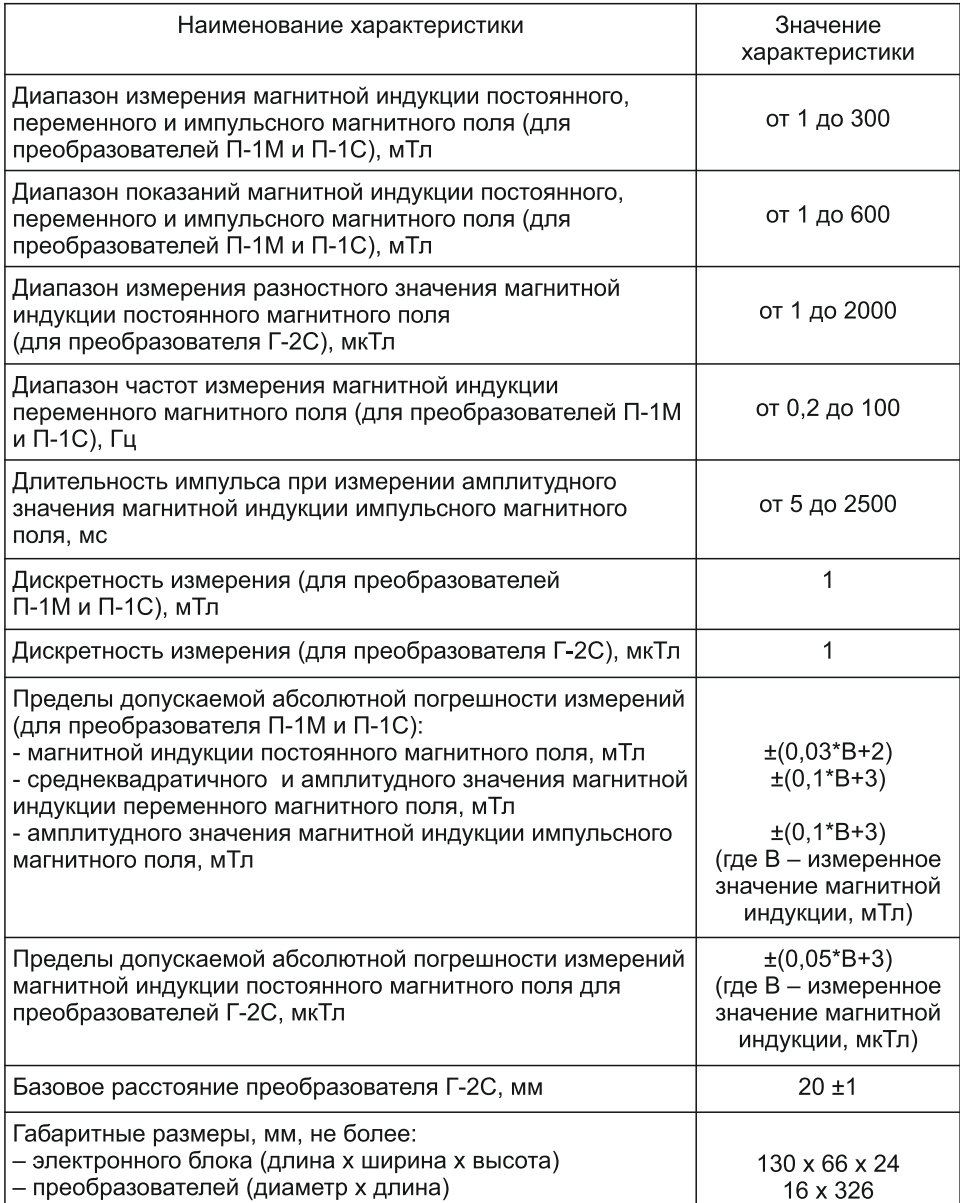

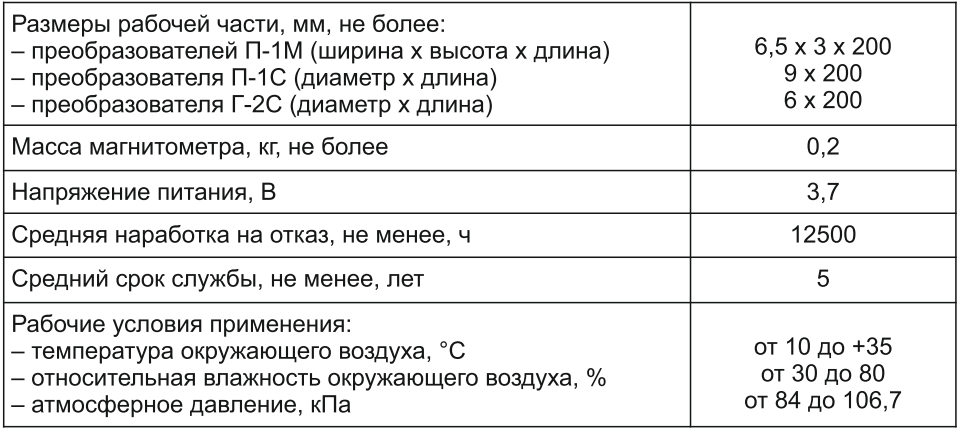

Габаритные размеры датчиков указаны в Приложении Б

# 4. Комплектность

| 1. Магнитометр универсальный МФ-34ФМ Магноскан в<br>составе:                   |        |
|--------------------------------------------------------------------------------|--------|
| 1.1. Блок электронный                                                          | 1 шт.  |
| 1.2. Сетевое зарядное устройство                                               | 1 шт.  |
| 1.3. Преобразователь П-1М                                                      | 1 шт.* |
| 1.4. Преобразователь П-1С                                                      | 1 шт.* |
| 1.5. Преобразователь Г-2С                                                      | 1 шт.* |
| 1.6. Кейс (сумка) для транспортировки                                          | 1 шт.  |
| 1.7. Контрольный образец №1                                                    | 1 шт.  |
| 1.8. Контрольный образец №2                                                    | 1 шт.  |
| 2. Магнитометр универсальный МФ-34ФМ Магноскан.<br>Руководство по эксплуатации | 1 экз. |
| 3. Магнитометры универсальные МФ-34ФМ Магноскан.<br>Методика поверки           | 1 экз. |
| 4. Свидетельство о первичной поверке                                           | 1 экз. |

<sup>\*</sup> Количество и тип преобразователей определяется требованиями заказчика

# 5. Устройство и принцип работы

5.1 Внешний вид прибора представлен на рисунке А.1 Приложения А.

 $5.2$ Принцип работы прибора основан на измерении характеристик магнитного поля с помощью различных преобразователей.

В преобразователях П-1М и П-1С используется метод измерения индукции магнитного поля преобразователем Холла. Преобразователь включает в себя усилитель сигнала с детектора Холла, схему температурной компенсации

В преобразователе Г-2С используется метод измерения дифференциальных характеристик постоянного магнитного поля двумя магниторезистивными преобразователями, которые расположены на одной оси на базовом расстоянии (20+/-0,1)мм. Преобразователь включает в себя два магниторезистора со схемой размагничивания и усилителем. 12-ти разрядным АЦП и энергонезависимой памяти, для идентификации преобразователя и хранения градуировочных констант.

5.3 Конструктивно прибор включает в себя электронный блок, выполненный в корпусе из алюминия или ударопрочного пластика и преобразователи, подключаемые к электронному блоку через самозащёлкивающийся разъём с помошью гибкого кабеля.

Электронный блок включает в себя электрическую схему обеспечивающую измерение сигналов с подключаемых преобразователей, обработку этих сигналов и индикацию результата на цветном графическом дисплее.

На передней панели прибора расположены:

- графический дисплей, предназначенный для отображения результатов  $\bullet$ измерения и другой информации, необходимой для работы с прибором;
- клавиатура из четырёх кнопок управления с соответствующей симвопикой.

На верхнем торце прибора расположен разъём для подключения измерительных преобразователей.

На нижнем торце прибора расположен разъём, совместимый с mini USB, для подключения устройства заряда встроенного аккумулятора.

На задней панели прибора имеется маркировка типа прибора, серийный номер и год выпуска.

## 6. Подготовка прибора к работе

6.1 Произвести внешний осмотр прибора, проверить целостность прибора, соединительного кабеля и преобразователя.

6.2 Подключить необходимый для измерения преобразователь к разъёму прибора, находящемуся на верхнем торце.

6.3 Кратковременно нажать кнопку «ВКЛ» (рисунок А.1).

6.4 При подключении к прибору преобразователя Г-2С для измерения дифференциального значения магнитной индукции, отображение графического дисплея после включения прибора будет соответствовать рисунку 2

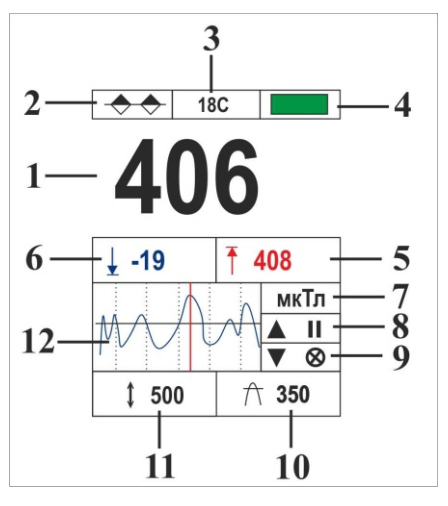

Рисунок 2

#### Цифрами на рисунке 2 обозначены:

1 - измеренное значение дифференциального значения магнитного поля.

2 - пиктограмма индикатор типа подключенного преобразователя.

3 - температура преобразователя в градусах Цельсия.

4 - индикатор состояния аккумулятора.

5 - максимальное значение дифференциального значения положительной полярности магнитного поля.

6 - максимальное значение дифференциального значения отрицательной полярности магнитного попя

7 - единица измерения.

8 - подсказка функции клавиши «вверх»

9 - подсказка функции клавиши «вниз»

10 - установленное значение порога срабатывания сигнализации.

11 - вертикальный масштаб осциллограммы.

12 - графическое изображение изменения значения дифференциального значения во времени (осциллограмма).

 $6.5$ При подключении преобразователей П-1М и П-1С для измерения постоянного магнитного поля экран дисплея после включения ИНДУКЦИИ прибора будет выглядеть как показано на рисунке 3.

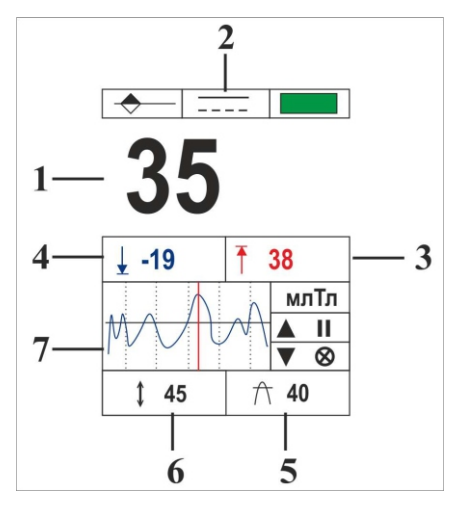

Рисунок 3

#### Цифрами на рисунке 3, обозначены:

1. - измеренное значение индукции магнитного поля.

2. - пиктограмма индикатор режима измерения. соответствующая режиму измерения постоянного поля.

3. - максимальное значение индукции положительного полюса.

4. - максимальное значение индукции положительного полюса.

5. - установленное значение порога срабатывания сигнализации.

6 - масштаб осциллограммы.

7 - графическое изображение изменения значения индукции магнитного поля во времени (осциллограмма).

 $6.6$ При подключении преобразователей П-1М и П-1С для измерения переменного магнитного поля экран дисплея после включения ИНДУКЦИИ прибора будет выглядеть как показано на рисунке 4.

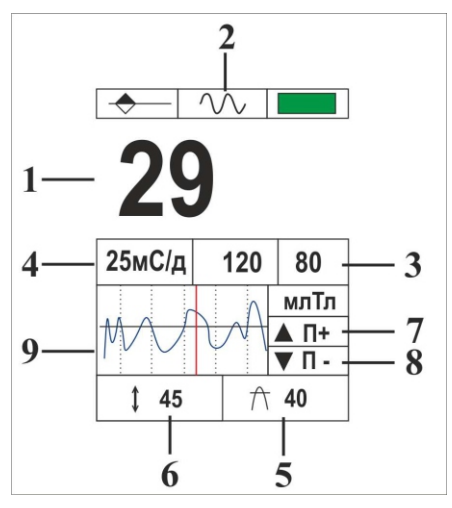

Цифрами на рисунке 4 обозначены:

1. Среднеквадратичное значение индукции магнитного поля.

2. Пиктограмма режима измерения переменного поля

3. Пиковое значение индукции магнитного поля

4. Горизонтальный масштаб (миллисекунда на деление).

5. Порог срабатывания сигнализации.

6. Вертикальный масштаб в единицах измерения.

7. Подсказка функции кнопки «ВНИЗ».

8. Подсказка функции кнопки «ВВЕРХ».

9.Осциллограмма формы магнитного поля с маркером максимального значения

Рисунок 4

 $6.7$ При подключении преобразователей П-1М и П-1С для измерения импульсного магнитного поля экран дисплея после включения ИНДУКЦИИ прибора будет выглядеть как показано на рисунке 5

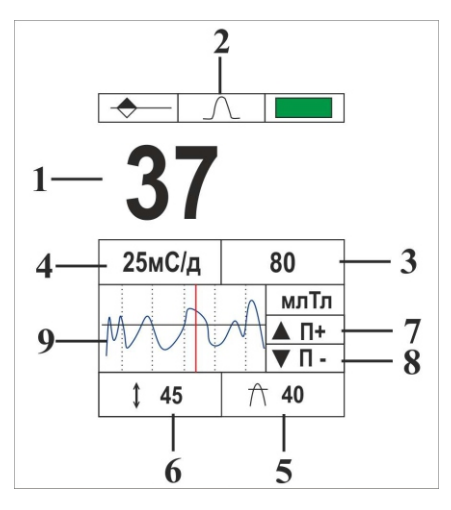

#### Цифрами на рисунке 5 обозначены:

1. Текущее (или пиковое) значение индукции импульса магнитного поля.

2. Пиктограмма импульсного режима, изменяющая цвет в соответствии с текущим статусом режима («остановлен» - «готов»)

3. Порог срабатывания запускающего измерение триггера.

4. Горизонтальный масштаб (миллисекунда на деление).

5. Вертикальный масштаб в единицах измерения.

6. Подсказка функции кнопки «ВНИЗ».

7. Подсказка функции кнопки «ВВЕРХ».

8. Осциллограмма формы импульса с маркером максимального значения.

Рисунок 5

Примечание - Допускается включение прибора без подключенного преобразователя, при этом на дисплее будет выведено сообщение «Подключите преобразователь».

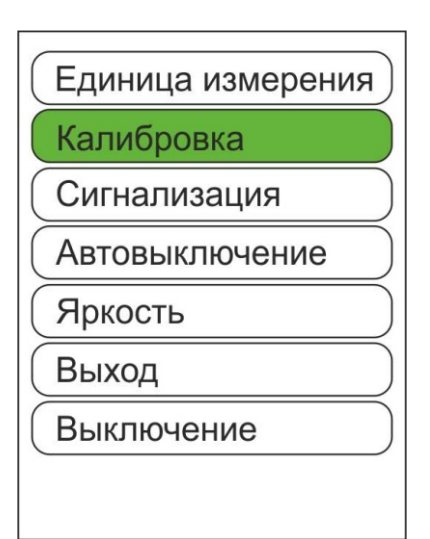

Рисунок 6

#### 6.8 Установка нуля прибора

6.8.1 Установка нуля прибора производится перед началом работы, при подключённым к прибору выбранного для измерения преобразователя.

Для установки нуля прибора.  $6.8.2$ необходимо: преобразователь разместить в зоне свободной от влияния ферромагнитных предметов, магнитных и электромагнитных полей, нажать кнопку «ОК», после чего, на дисплее прибора должно появится окно отображения режимов настройки прибора, при этом экран дисплея буде выглядеть так, как показано на рисунке 6.

Кнопкой «ВНИЗ» установить подсвеченный маркер на пункт  $6.8.3$ «КАЛИБРОВКА» и нажать кнопку «ОК». Выбрать из появившемся на дисплее окна пункт «УСТАНОВКА 0» и нажать кнопку «ОК».

На экране дисплея должно появится информационное сообщение о начале установки нуля и по истечении определённого времени прибор автоматически завершит установку нуля и перейдёт в режим измерения, при этом, показания прибора должны соответствовать нулевому значению и меняться не более чем на ±2 единицы при изменении пространственной ориентации преобразователя вне зоны магнитных полей.

Примечание - Процедура установки нуля преобразователя идентична для всех типов преобразователей.

#### 6.9 Проверка прибора по контрольному образцу.

 $6.9.1$ Проверку прибора следует производить перед началом работы, после установки нуля прибора для выбранного типа преобразователя.

6.9.2 При проверке прибора с подключенным преобразователем типа

П-1М преобразователь установить в щель контрольного образца №1 до упора, как показано на рисунке 7.

При проверке прибора с подключенным преобразователем типа П-1С, преобразователь установить вертикально до упора в дно цилиндрического отверстия контрольного образца №1, как показано на рисунке 8.

При проверке прибора с подключенным преобразователем типа Г-2С преобразователь установить вертикально до упора в дно цилиндрического отверстия контрольного образца №2 как показано на рисунке 9.

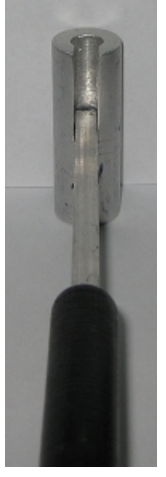

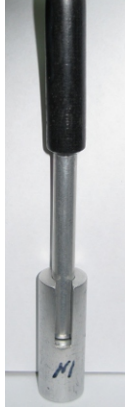

Рисунок 7

Рисунок 8 Рисунок 9

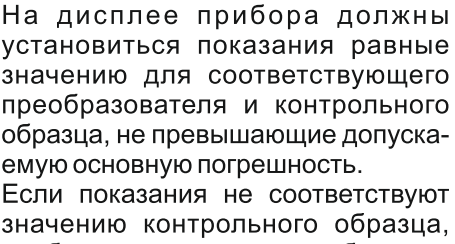

необходимо провести калибровку в установленном порядке.

## 7. Порядок измерения остаточной намагниченности

7.1 Подключить к прибору преобразователь Г-2С и произвести подготовку прибора к работе в соответствии с п.6.

7.2 Выбрать необходимую единицу измерения, для чего необходимо войти в режим настроек, нажатием кнопки «ОК», и выбрать пункт «Единица измерения, кратковременно затем нажать кнопку «ОК».

 $7.3$ Из появившегося на экране дисплея списка единиц перемещением клавиш «ВВЕРХ» или «ВНИЗ» курсором из списка выбрать необходимую единицу измерения.

7.4 Нажатием кнопки «ОК» вернутся в режим измерения

Примечание - в режиме измерения, измеряемая величина остаточной намагниченности, масштаб по вертикали и порог сигнализации и максимумы будут отображаться в выбранной единице.

7.5 Установить порог сигнализации, при превышении которого включится звуковая сигнализация и изменяется цвет участка графика на осциллограмме, указывающего на место превышения порога.

7.5.1 Для установки порога сигнализации нажатием кнопки «ОК» необходимо войти в режим настроек и перемещением курсора клавишами «ВВЕРХ» или «ВНИЗ» выбрать пункт «Сигнализация», нажать кнопку «ОК», при этом на дисплее должна появится подсвеченная зелёным цветом надпись «Установка порога».

7.5.2 Нажатием кнопки «ОК», активировать установку порога сигнализации на приборе при этом на дисплее появится четырехзначное число «0000». Примечание - Нажатием кнопки «ВНИЗ» последовательно устанавливается разряд числа порога срабатывания сигнализации, а нажатием кнопки «ВВЕРХ» устанавливается числовое значение порога срабатывания сигнализации.

 $7.5.3$ После установки необходимого числового значения порога сигнализации, нажатием кнопки «ОК» вернутся в режим измерения, при этом, заданное число порога сигнализации будет отображено справа, в нижем углу дисплея.

 $7.6$ Установить преобразователь перпендикулярно на контролируемую поверхность изделия и далее, путём сканирования поверхности изделия торцом преобразователя со скоростью не более 5см/с произвести измерение остаточной намагниченности изделия.

#### Примечания:

1. Во время измерения величина и полярность дифференциального значения индукции магнитного поля на дисплее прибора отображаются как числовыми значениями, так и осциллограммой сигналов, при этом, горизонтальный масштаб графика равен 3 секунды на деление (весь график 24 секунды), а по окончании измерения на приборе фиксируется максимальное числовое значение остаточной намагниченности изделия и его полярность.

2. В любой момент, в процессе проведения измерений, получаемую графическую осциллограмму можно стереть, нажатием кнопки «ВНИЗ» или заморозить построенный график сигналов нажатием «ВВЕРХ».

### 8. Порядок измерения индукции постоянного магнитного поля

 $8.1$ Подключить к прибору, в зависимости от поставленной задачи и конструктивных особенностей источника магнитного поля преобразователь П-1М или П-1С и произвести подготовку прибора к работе в соответствии с  $n.6$ 

8.2 Выбрать режим измерения индукции постоянного магнитного поля, для чего войти в режим выбора настроек, кратковременно нажав кнопку «ОК».

Из появившегося на экране дисплея меню настроек нажатием клавиши «ВНИЗ» выбрать пункт «Режим измерения», активировав его нажатием клавиши «ОК», при этом, на экране дисплея должен появиться список различных режимов измерения индукции магнитного поля с подсвеченным курсором на позиции «Постоянное поле».

Нажать кнопку «ОК» и прибор перейдет в режим измерения индукции постоянного магнитного попя.

8.3 Выбрать необходимую единицу измерения аналогично п7.2+п7.4, вернутся в режим измерения нажав кнопку «ОК», после чего готов к измерению.

 $8.4$ Установить преобразователь в зону измерения перпендикулярно силовым линиям источника магнитного поля и перемещениями его в плоскости измерения найти максимальное значение измеряемого поля.

#### 9. Порядок измерения индукции переменного магнитного поля

Подключить к прибору в зависимости от поставленной задачи и  $9.1$ конструктивных особенностей источника магнитного поля преобразователь П-1М или П-1С и произвести подготовку прибора к работе в соответствии с  $n.6.$ 

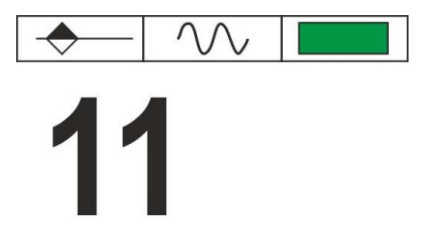

| 80   | 35 | 25мС/д |
|------|----|--------|
| млТл |    |        |
|      |    |        |
|      |    |        |
| 250  |    | 40     |

Рисунок 10

9.2 Выбрать режим измерения индукции переменного магнитного поля, для чего войти в режим выбора настроек, кратковременно нажав кнопку «ОК».

Из появившегося на экране дисплея меню настроек нажатием клавиши «ВНИЗ» выбрать пункт «Режим измерения», активировав его нажатием клавиши «ОК», при этом на экране дисплея должен появиться список различных режимов измерения индукции магнитного поля.

Нажатием клавиши «ВНИЗ» установить подсвеченный курсор на позицию «Переменное поле».

Нажать кнопку «ОК» и прибор перейдёт в режим измерения индукции переменного магнитного поля.

 $9.3$ Выбрать необходимую единицу измерения аналогично п7.2+п7.4, вернутся в режим измерения, после чего прибор готов к измерению.

Примечание - При включении режима измерения переменного поля прибор находится в состоянии ожидания «остановлен».

 $9.4$ Установить преобразователь в зону измерения перпендикулярно силовым линиям источника магнитного поля.

9.5 Нажать на кнопку «ОК» и не отпускать её до появления звукового сигнала. После звукового сигнала прибор измеряет среднеквадратичное и пиковое значения напряженности переменного магнитного поля.

После отпускания кнопки «ОК» на экране дисплея будет отображаться форма замороженного сигнала переменного магнитного поля в виде осциллограммы, как показано на рисунке 4 и 10.

Форма сигнала отображается на осциллограмме.

Красным маркером на осциллограмме помечается максимальное значение, отображенное в позиции 3 на рисунке 4 и 10.

Примечание - На рисунке 11 представлен результат измерения прибором затухающего переменного магнитного поля частотой 50Гц поля размагничивающей установки РУ-2014 в момент отключения её от источника питания.

### 9.5 Общие замечания к разделу.

9.5.1 Среднеквадратичное значение вычисляется из сигнала ограниченного горизонтальным масштабом, например если масштаб установлен 25мс/дел то среднеквадратичное значение вычисляется за период 200мс.

9.5.2 Изменение горизонтального масштаба аналогично изменению при измерении импульсного поля.

9.5.3 Изменение порога срабатывания запускающего триггера аналогично режиму измерения импульсного поля.

9.5.4 Установка порога сигнализации в режиме измерения переменного поля аналогична режиму постоянного поля.

### 10. Порядок измерения индукции импульсного магнитного поля

Подключить к прибору в зависимости от поставленной задачи и  $10.1$ конструктивных особенностей источника магнитного поля преобразователь П-1М или П-1С и произвести подготовку прибора к работе в соответствии с  $\overline{a}$ 

10.2 Выбрать режим измерения импульсного магнитного поля, для чего войти в режим выбора настроек, кратковременно нажав кнопку «ОК».

Из появившегося на экране дисплея меню настроек нажатием клавиши «ВНИЗ» выбрать пункт «Режим измерения», активировав его нажатием кнопки «ОК».

Из появившегося на экране дисплея меню настроек нажатием клавиши «ВНИЗ» выбрать пункт «Режим измерения», активировав его нажатием кнопки «ОК», при этом на экране дисплея появится список различных режимов измерения индукции магнитного поля.

Нажатием клавиши «ВНИЗ» установить подсвеченный курсор на позицию «Импульсное поле».

Нажать кнопку «ОК» и прибор перейдёт в режим измерения индукции импульсного магнитного поля.

 $10.3$ Выбрать необходимую единицу измерения аналогично п7.2+п7.4, и нажатием кнопки «ОК» вернуть прибор в режим измерения.

После чего прибор готов к измерению.

Примечание - При включении режима измерения импульсного магнитного поля прибор находится в состоянии ожидания измерения только импульса магнитного поля положительной полярности.

 $10.4$ Установить преобразователь в зону измерения перпендикулярно силовым линиям источника магнитного поля.

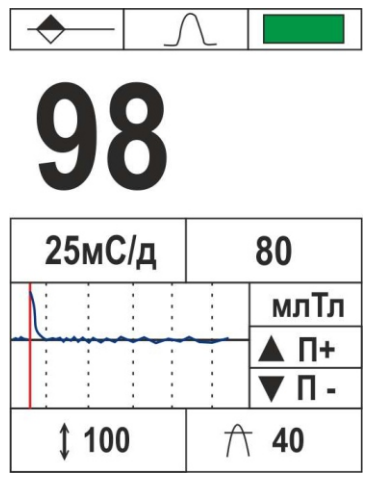

 $10.5$ Нажать на кнопку «ОК» и не отпускать её до появления в средней верхней части экрана дисплея ПИКТОграммы импульса неокрашенного красным цветом, после чего, включать источник импульсного магнитного поля и прибор измеряет среднеквадратичное и пиковое значения импульсного магнитного поля.

На экране дисплея будут отображены числовое значение и форма замороженного сигнала импульсного магнитного поля в виде осциллограммы, как показано на рисунке 5 и 11.

Рисунок 11

Примечание - В качестве примера на рисунке 11 представлен результат измерения прибором магнитного импульса, создаваемого импульсом тока, протекающим по медному стержню намагничивающей установки УНИР-2014МЦ

### 10.6 Обшие замечания к разделу 10.

 $10.6.1$ При включении режима измерения импульсного поля прибор находится в состоянии ожидания «остановлен», пиктограмма импульсного режима красного цвета.

10.6.2 Для перехода в состояние «ГОТОВ», состояние ожидания измерения срабатывания триггера и захвата импульса, необходимо нажать на кнопку «ОК» и не отпускать до звукового сигнала. После звукового сигнала прибор ожидает импульс магнитного поля положительной полярности.

При захвате импульса пиктограмма режима измерения сменит цвет на красный и прибор снова перейдёт в режим ожидания.

Для повторного измерения вышеописанную процедуру следует повторить.

Примечание - В режиме измерения импульсного поля есть возможность изменять порог срабатывания триггера. Порог можно увеличивать / уменьшать при нажатии кнопок «ВНИЗ» / «ВВЕРХ» и отображается на дисплее (рисунок 5, обозначение 3).

10.6.3 Целесообразно установить порог немного выше уровня, при котором триггер срабатывает от шумов и помех. Для этого сначала установить порог относительно высоким, например 10 единиц, и снижать до срабатывания от шумов, затем поднять на 1-2 единицы.

10.6.4 В режиме измерения импульсного магнитного поля предусмотрена возможность изменения горизонтального масштаба, текущий масштаб отображается на дисплее (рисунок 5, обозначение 4).

Для изменения масштаба необходимо войти в режим настроек и выбрать пункт «масштаб по X», выбрать необходимый масштаб из списка.

10.6.5 Установка порога сигнализации в режиме измерения переменного поля аналогична режиму постоянного поля.

## 11. Техническое обслуживание

 $11.1$ Техническое обслуживание прибора состоит из профилактического осмотра, текущего ремонта и поверки.

11.2 Профилактический осмотр производится обслуживающим персоналом перед началом работы и включает:

- внешний осмотр:
- проверку работоспособности органов управления и коммутации:  $\bullet$
- проверку целостности кабеля преобразователя.  $\bullet$  .

11.3 Текуший ремонт прибора производится в ходе эксплуатации прибора. при этом устраняются неисправности, замеченные при профилактическом осмотре, путём замены или восстановления отдельных частей прибора (замена радиоэлементов, восстановление нарушенных связей и т. п.). Ремонт прибора производится на предприятии изготовителе.

11.4 Поверка осуществляется по документу «Магнитометры универсальные МФ-34ФМ Магноскан. Методика поверки» ПРДЦ.265.166.123.006 МП. органами государственной метрологической службы или органами метрологических служб эксплуатирующих организаций, аккредитованных Госстандартом России на правил проведения калибровки средств измерений магнитных величин. Поверка производится не реже одного раза в год государственной или ведомственной метрологической службой.

## 12. Возможные неисправности и способы их устранения

Возможные неисправности и способы их устранения приведены в таблице.

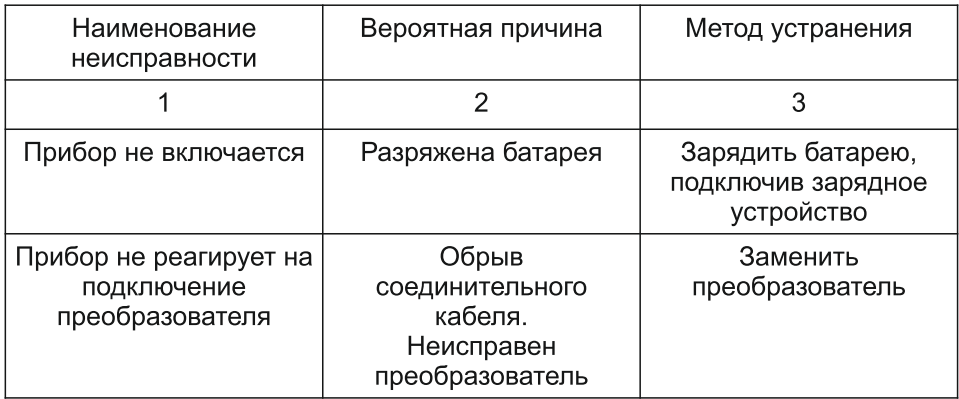

### 13. Свидетельство о приемке

Универсальный магнитометр «МФ-34ФМ Магноскан» заводской номер , соответствует техническим условиям ТУ 26.51.66.123-006-ПРДЦ-2016 и признан годным для эксплуатации.

Дата выпуска \_\_\_\_\_\_\_\_\_\_\_\_\_\_\_

Представитель ОТК

## 14. Гарантийные обязательства

Предприятие-изготовитель гарантирует соответствие прибора техническим условиям ТУ 26.51.66.123-006-ПРДЦ-2016 при соблюдении потребителем условий эксплуатации, транспортирования и хранения, а также работ по техническому обслуживанию, установленных настоящим руководством по эксплуатации.

Гарантийный срок эксплуатации - 18 месяцев со дня ввода прибора в эксплуатацию.

Гарантийный срок хранения- 6 месяцев со дня изготовления прибор.

Предприятие-изготовитель обязуется в течение гарантийного срока безвозмездно ремонтировать прибор вплоть до замены его в целом, если за этот срок прибор выйдет из строя или его характеристики окажутся ниже норм, установленных настоящим руководством по эксплуатации.

Безвозмездный ремонт прибора производится при условии соблюдения потребителем правил эксплуатации, транспортирования и хранения.

### 15. Маркирование и пломбирование

На передней панели электронного блока нанесена маркировка, содержащая:

- надпись «Универсальный магнитометр МФ-34ФМ Магноскан»;
- товарный знак предприятия-изготовителя;
- На задней стенке электронного блока нанесена маркировка, содержащая:
- порядковый номер по системе нумерации предприятия-изготовителя и год выпуска:
- надпись «Универсальный магнитометр МФ-34ФМ Магноскан»:
- наименование предприятия изготовителя;
- на преобразователе нанесена марка и его порядковый номер.

## 16. Правила хранения и транспортирования

Прибор в течение гарантийного срока хранения должен храниться в упаковке предприятия-изготовителя при температуре окружающего воздуха от плюс 10 до плюс 35 °С, относительной влажности воздуха до 80 % при температуре ппюс $35^{\circ}$ С

В помещении для хранения не должно быть пыли, паров кислот и щелочей, агрессивных газов и других вредных примесей, вызывающих коррозию и разрушающих покрытия и изоляцию.

Прибор, освобожденный от транспортной упаковки, должен храниться при температуре окружающего воздуха от плюс 10 до плюс 35°С, относительной влажности до 80 % при температуре плюс 25 °С.

Прибор должен транспортироваться упакованным в транспортный ящик. При транспортировании, ящик должен быть закреплен и защищен от прямого воздействия атмосферных осадков и механических повреждений.

Прибор может транспортироваться в закрытых железнодорожных вагонах, контейнерах. автомашинах. B трюмах судов. отапливаемых герметизированных отсеках самолетов при температуре от минус 25 до плюс 55 °С и относительной влажности воздуха до 90% при температуре плюс 25 °С.

Транспортирование производить соответствии  $\mathbf{C}$ правилами, B действующими на данном виде транспорта.

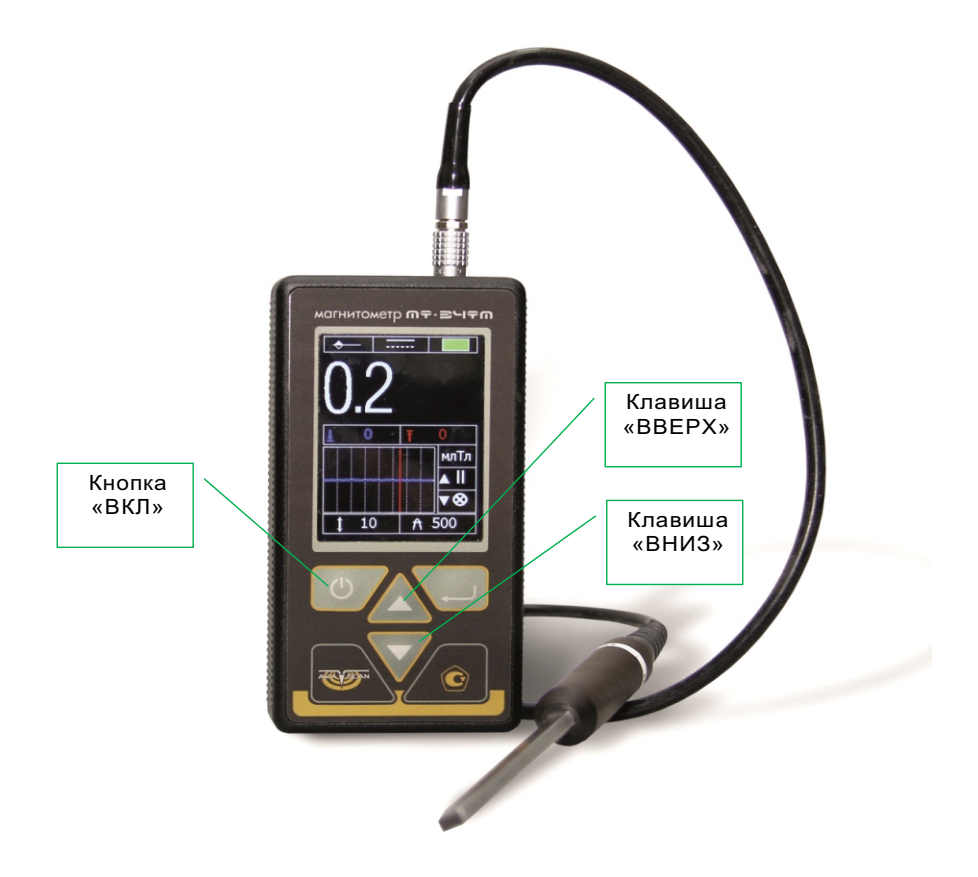

Приложение Б

ø9

 $parse - A$ 

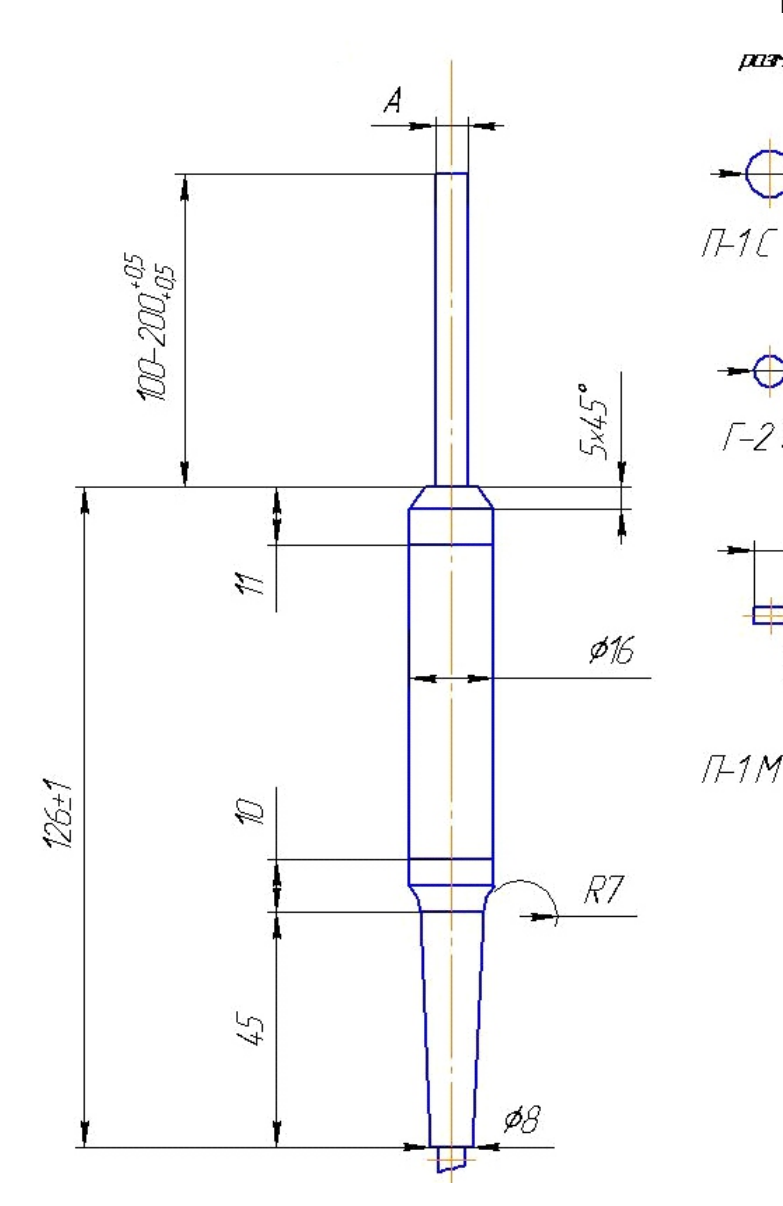

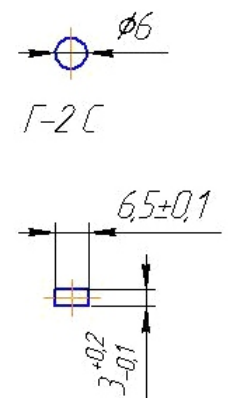

 $I H M$